## How to pay an expired invoice from the new billing portal?

575 Nesvin KN April 27, 2023 [Billing](https://www.ezeelogin.com/kb/category/billing/3/) 2266

## How to pay an expired invoice from the new billing portal to reactivate the expired license?

The invoice will get expired after 5 days of creation. If you want to pay the expired invoice, do follow the below steps.

## 1. Login to the [billing portal area](https://billing.ezeelogin.com/#/) -> click on the **invoice** tab -> click on **order ID**.

## **O** Ezeelogin customer portal

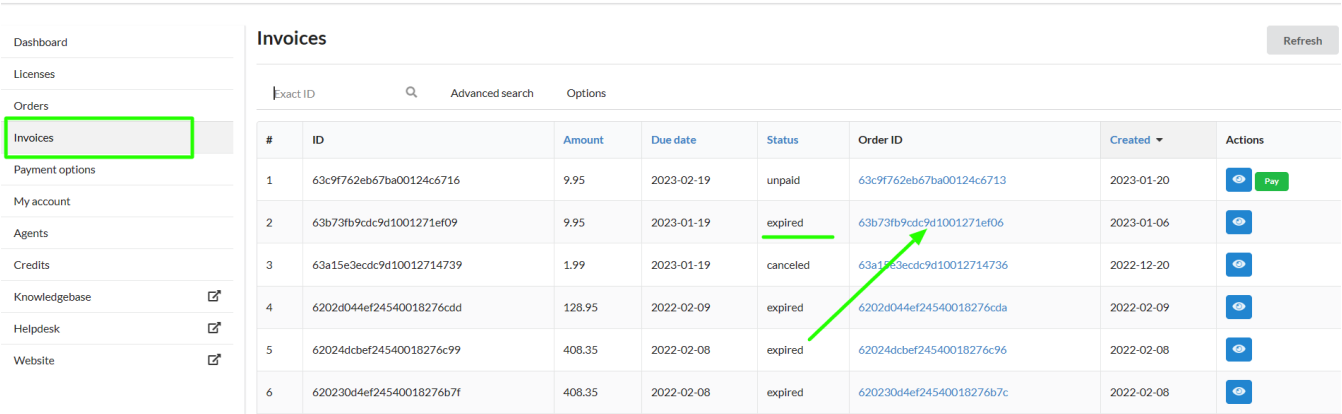

Nesvin KN Logout

2. **Primary and secondary IPs** can be found in the **order details**. Refer below example.

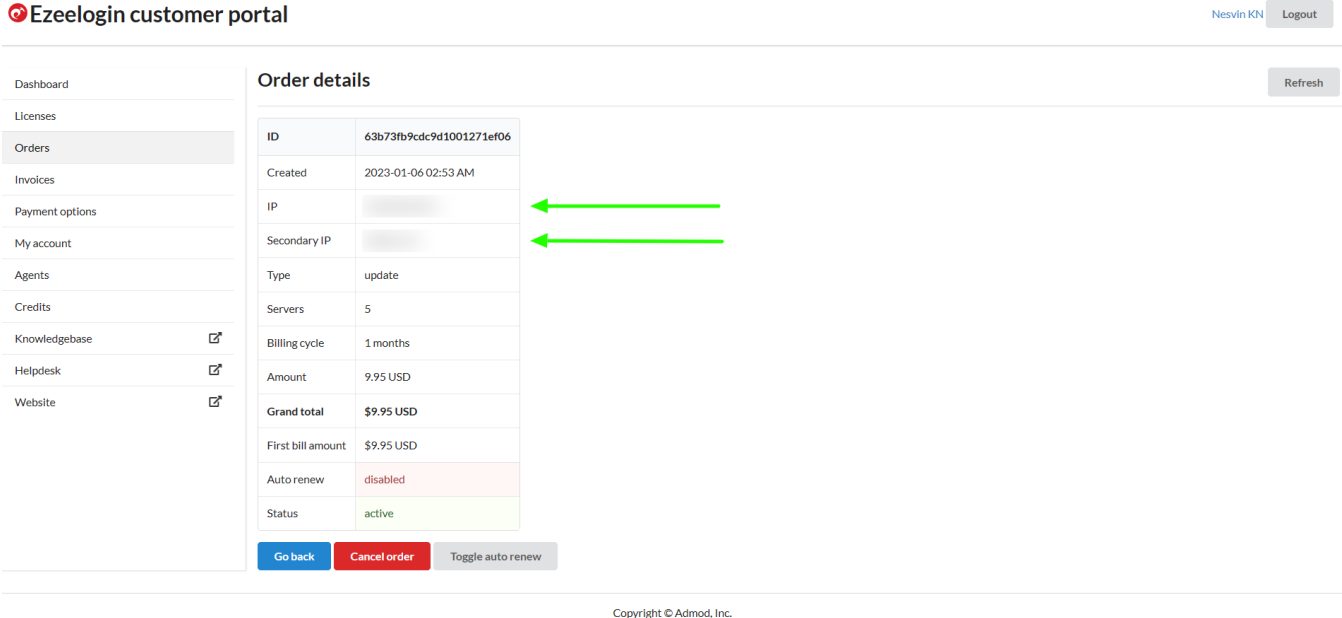

3. **Copy the IP address** and **click on the license tab** and **search for the IP.** Refer below screenshot.

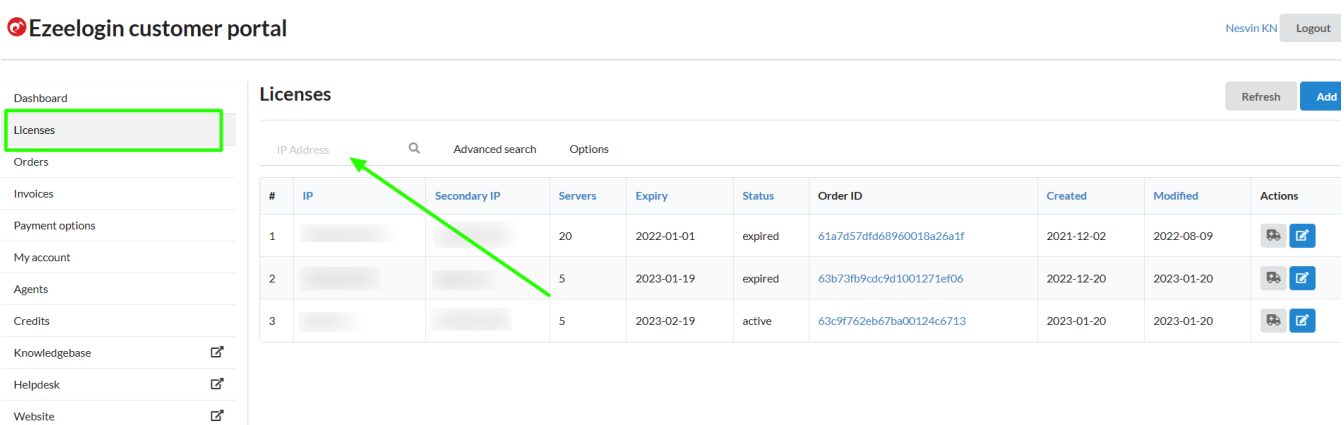

4. **Edit the license, change the number of servers or billing cycle,** and click on the **update** button to create the new invoice. Refer below screenshot.

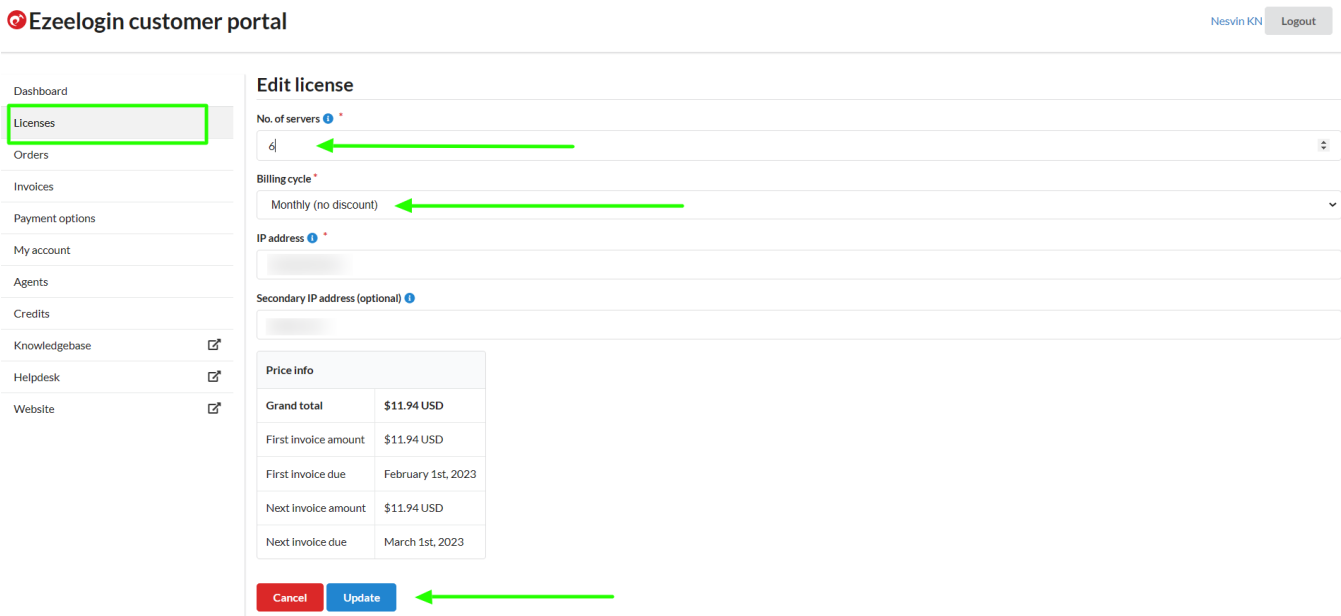

5. **New invoice will be created** under the **invoice** tab and you can click on the **pay** button.

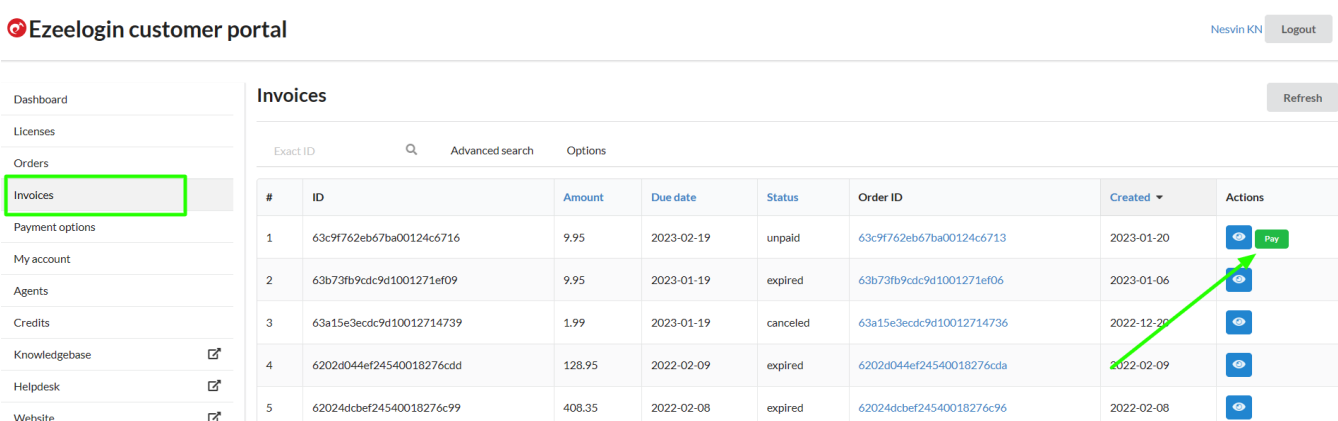

Click on the **order** to confirm the **IP address**, **number of servers**, **billing cycle**, **auto-renew**, etc.

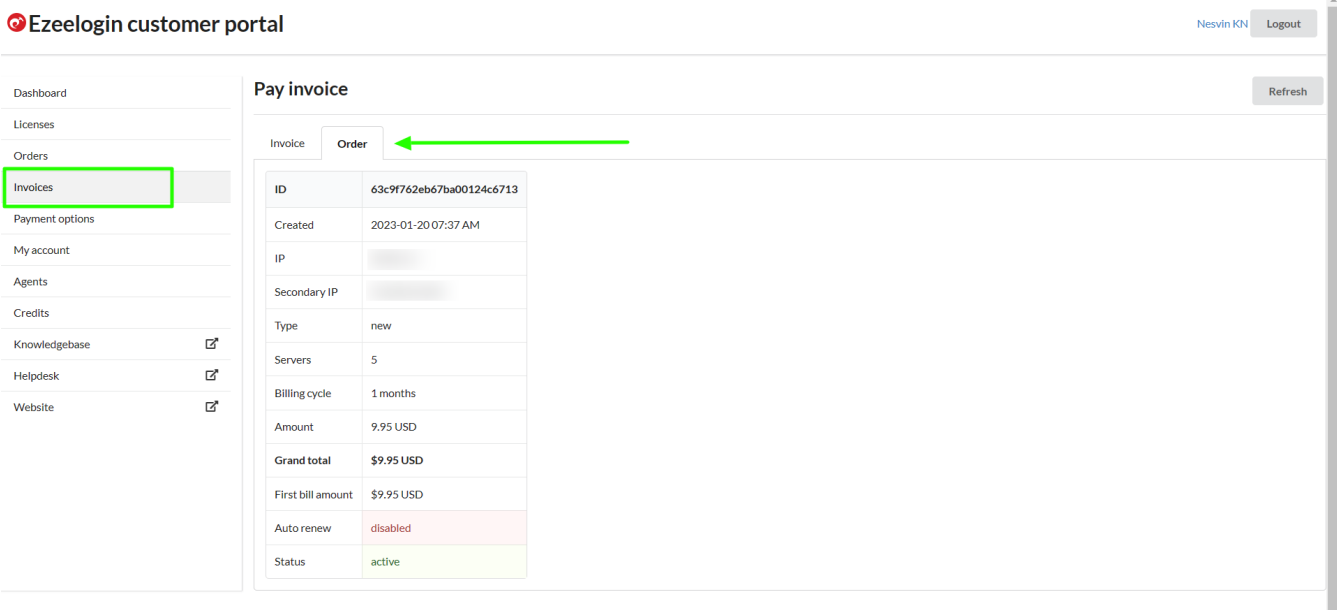

Copyright © Admod, Inc.

Click on **invoice** -> **update card details** -> **enable auto-renew** -> **process payment**.

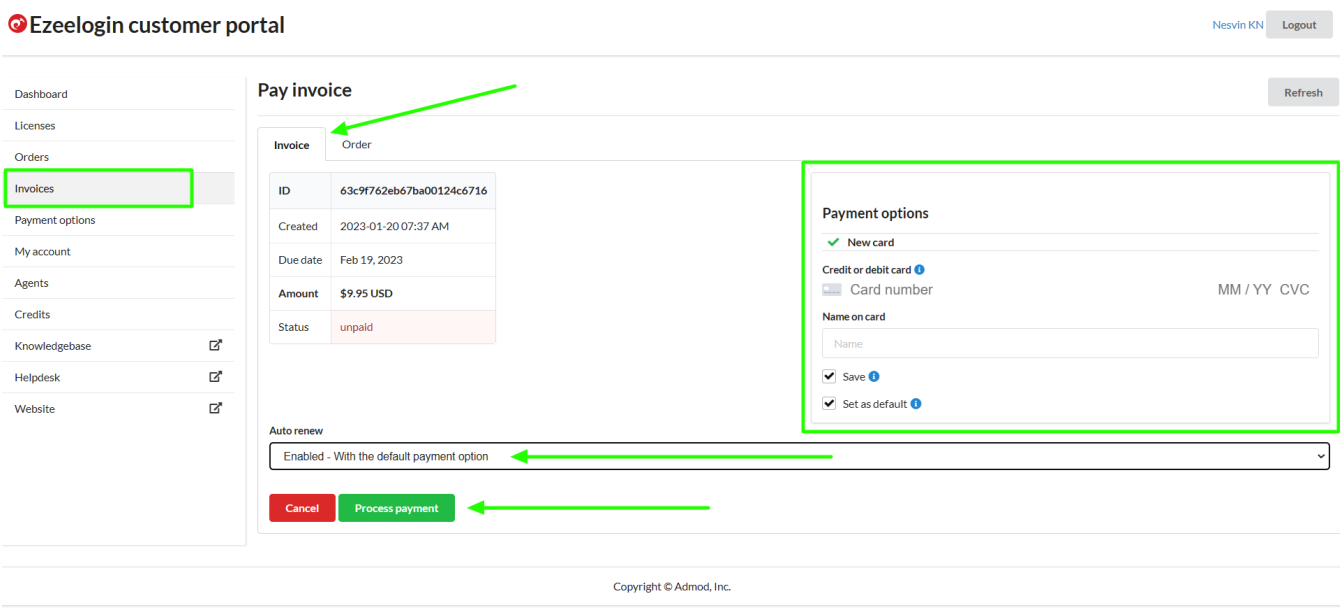

6. After paying the invoice, **click on the license tab to view the license**. The license will be shown as **active** for the paid invoice.

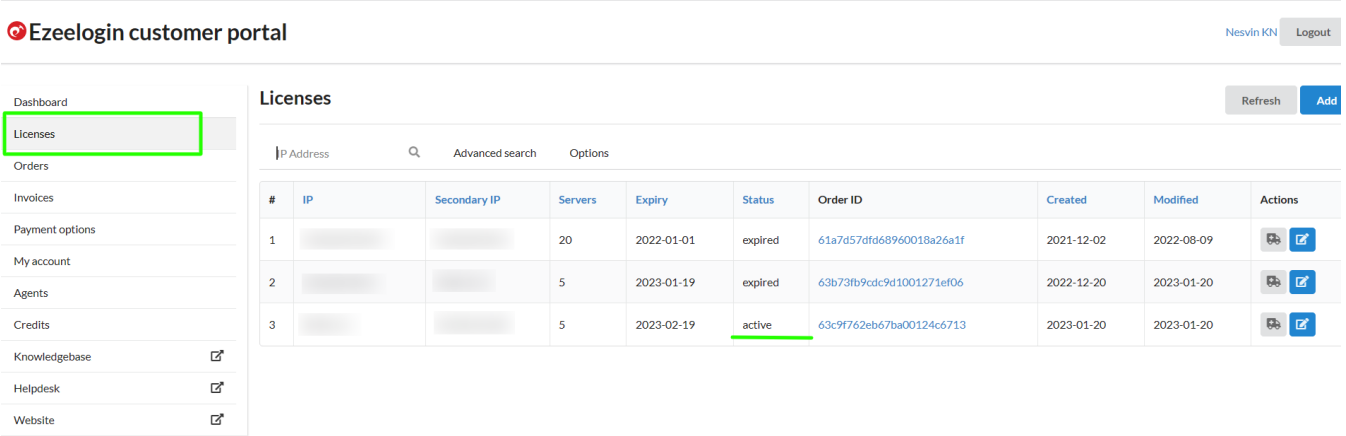

**Related Articles**

[How to pay an active invoice from the new billing portal?](https://www.ezeelogin.com/kb/article/how-to-pay-an-active-invoice-from-the-new-billing-portal-578.html)

[How to update card details in the new billing portal?](https://www.ezeelogin.com/kb/article/update-card-details-in-the-new-billing-portal-527.html)

[How to enable auto-renew in the new billing portal?](https://www.ezeelogin.com/kb/article/how-to-enable-auto-renew-in-new-billing-portal-324.html)

[How to Add /Edit a license in the new Ezeelogin customer portal?](https://www.ezeelogin.com/kb/article/how-to-add-edit-license-in-the-new-ezeelogin-customer-portal-333.html)

[Understanding Upgrading/Downgrading license calculations?](https://www.ezeelogin.com/kb/article/understanding-upgrading-downgrading-license-calculations-106.html)

[How can we purchase a license after the trial?](https://www.ezeelogin.com/kb/article/how-can-we-purchase-a-license-after-trial-498.html)

Online URL:

[https://www.ezeelogin.com/kb/article/how-to-pay-an-expired-invoice-from-the-new-billing](https://www.ezeelogin.com/kb/article/how-to-pay-an-expired-invoice-from-the-new-billing-portal-575.html)[portal-575.html](https://www.ezeelogin.com/kb/article/how-to-pay-an-expired-invoice-from-the-new-billing-portal-575.html)